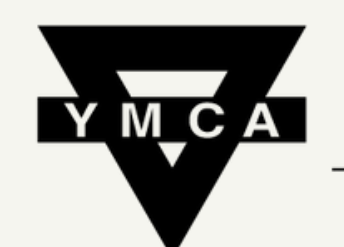

香港中華基督教青年會 **Chinese YMCA of Hong Kong** 

> 九龍會所 **Kowloon Centre**

 $\approx$ 

# 網上報名教學 **(**暫只接受**Vi s a / M a s t e r C a r d**付款**)**

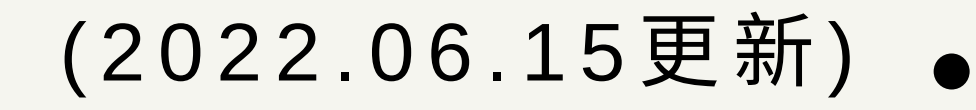

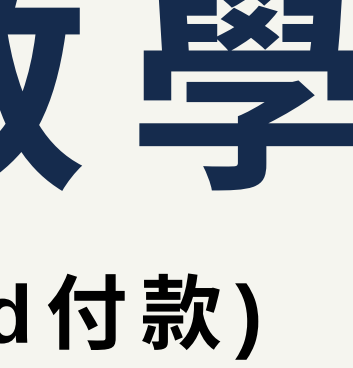

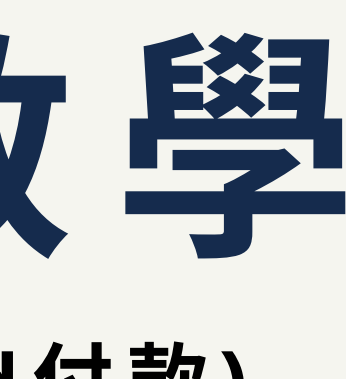

# 請登入以下網頁: https://portal.y[m](http://portal.ymca.org.hk/)ca.org.hk/

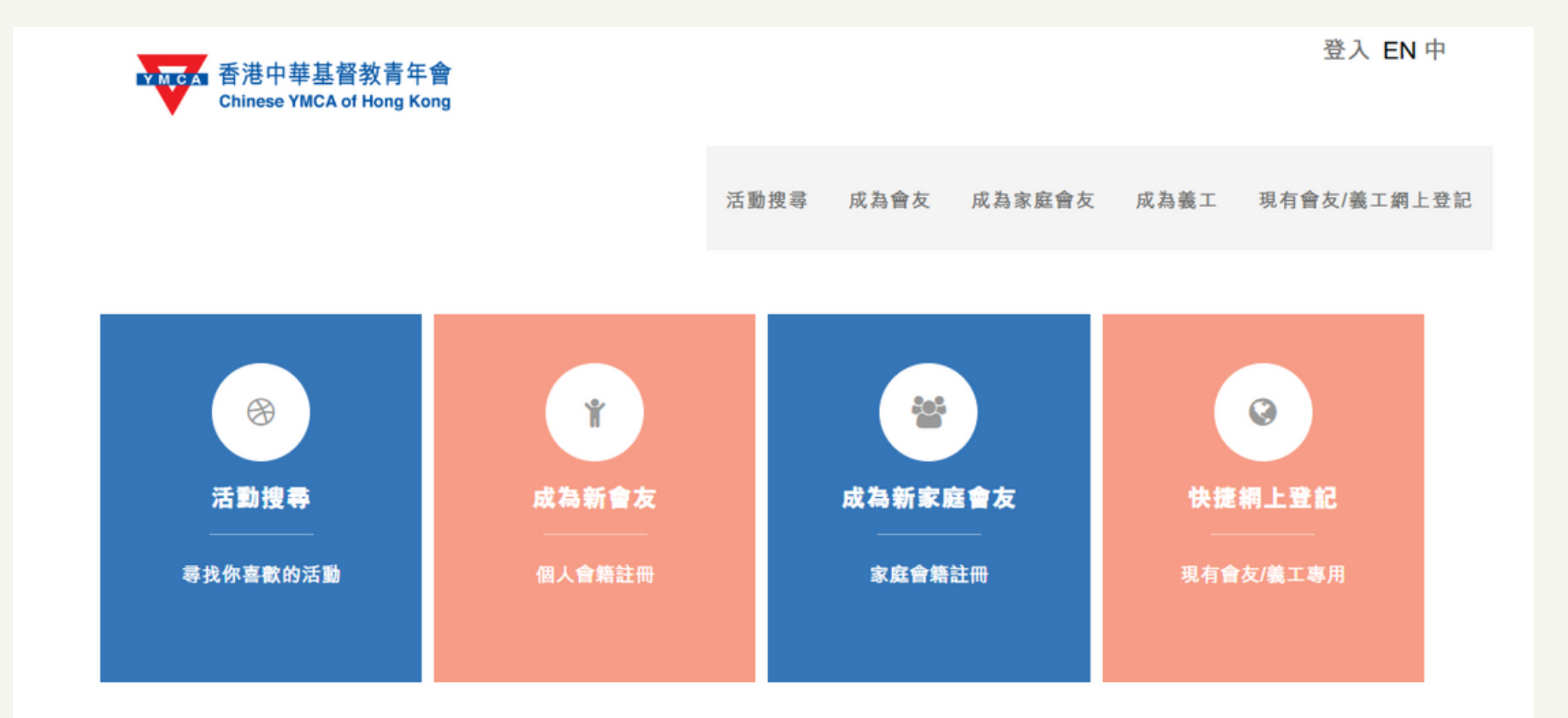

Chinese YMCA of Hong Kong © 2022 | 聯絡我們

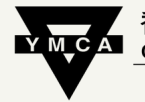

香港中華基督教青年會 Chinese YMCA of Hong Kong 九龍會所 owloon Centr

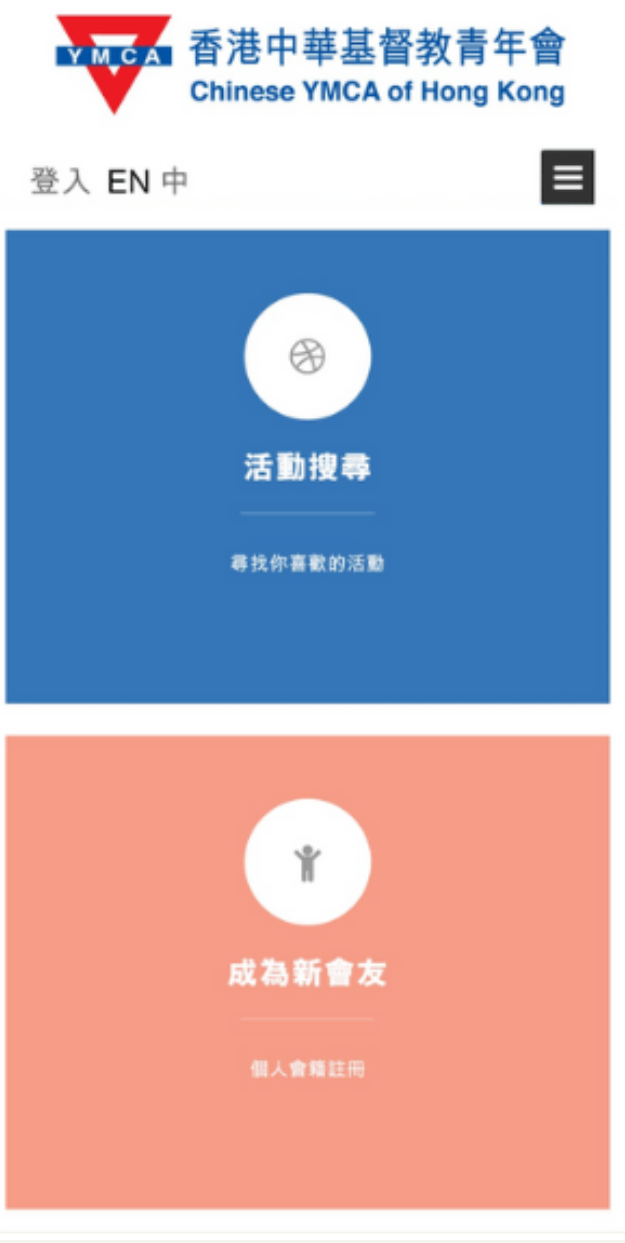

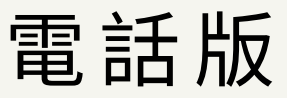

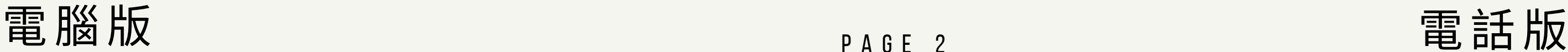

### 如果已是會友而會籍還未過期, 請按「現有會友/義工網上登記」或「快捷網上登記」

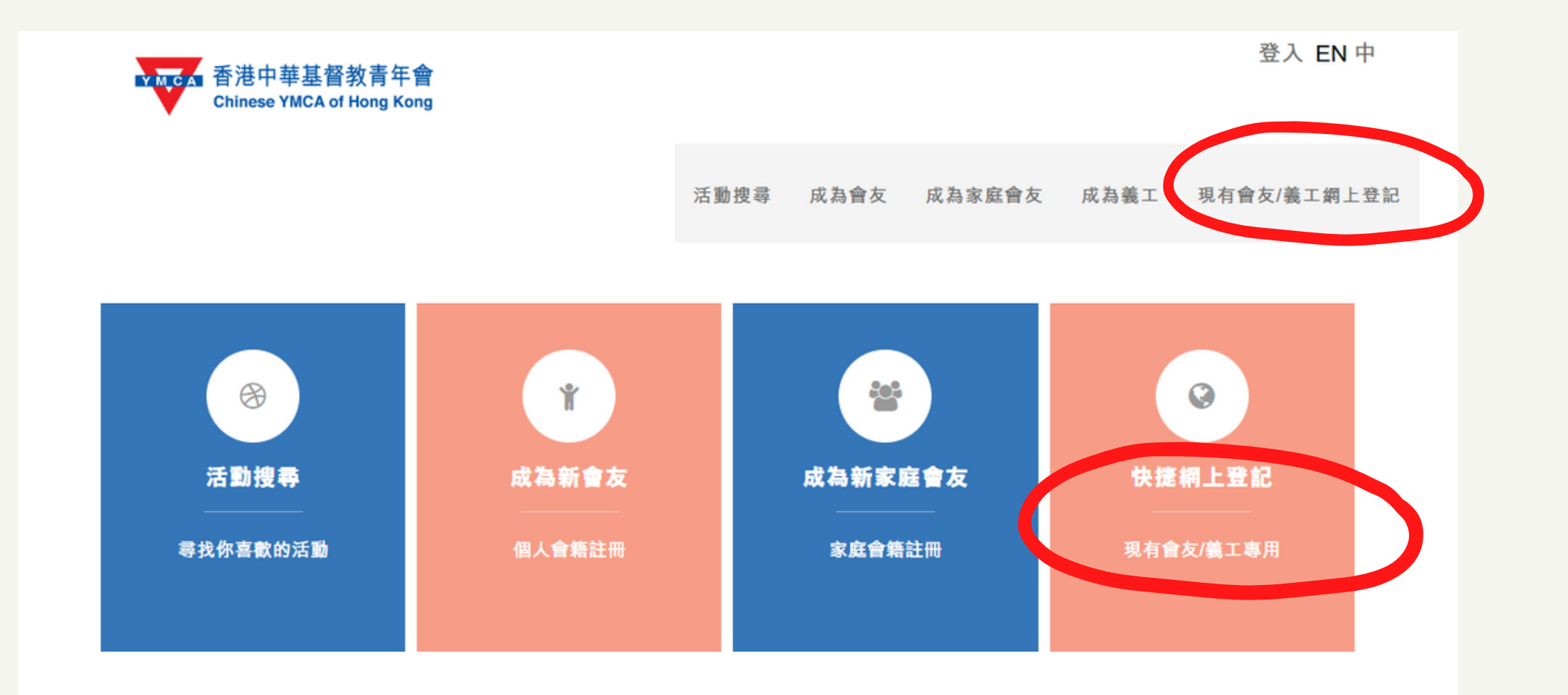

Chinese YMCA of Hong Kong © 2022 | 聯絡我們

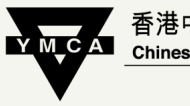

香港中華基督教青年會 Chinese YMCA of Hong Kong 九龍會所 Cowloon Centr

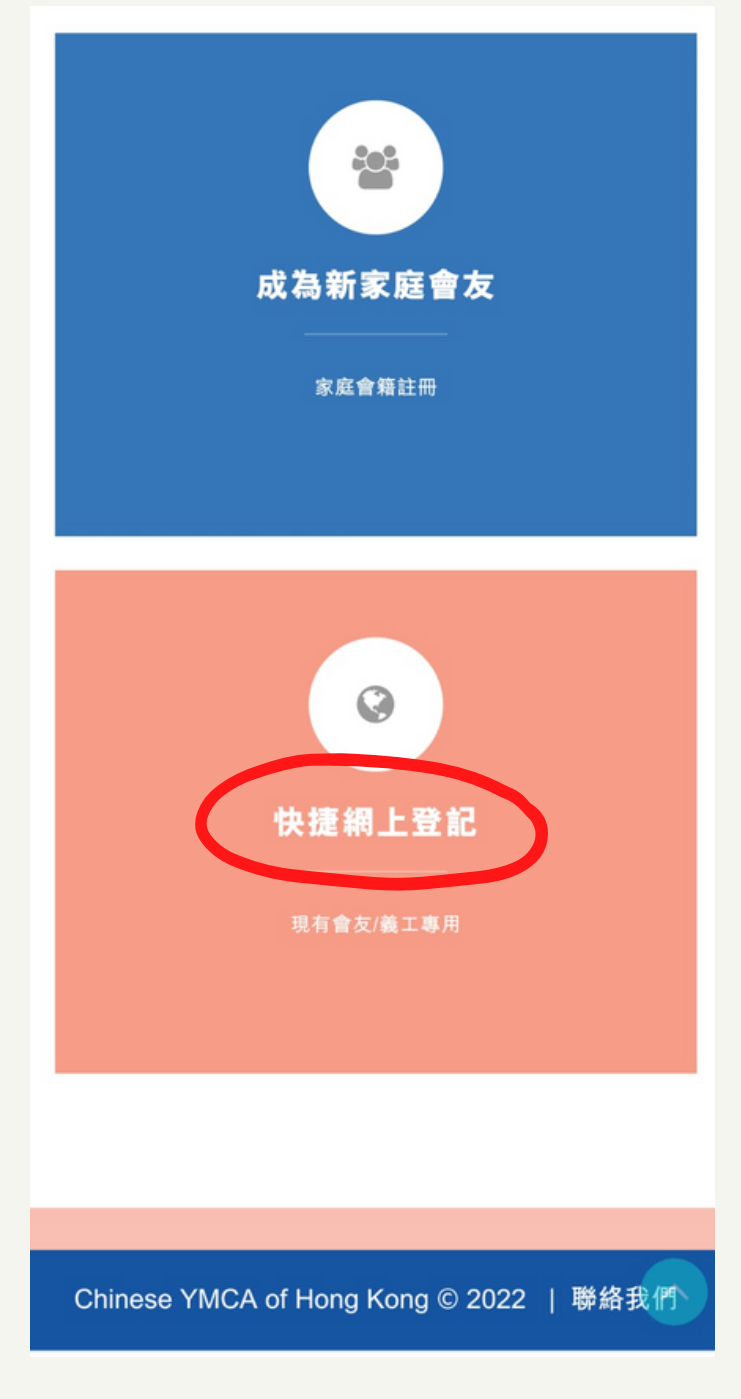

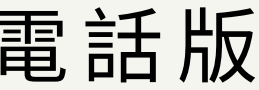

#### 點擊文字進入

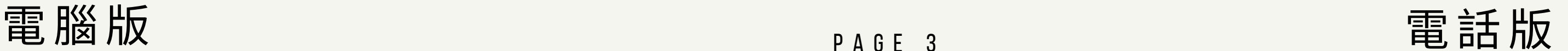

#### 登記時必須填寫姓名 \* + 最少兩項其他資料

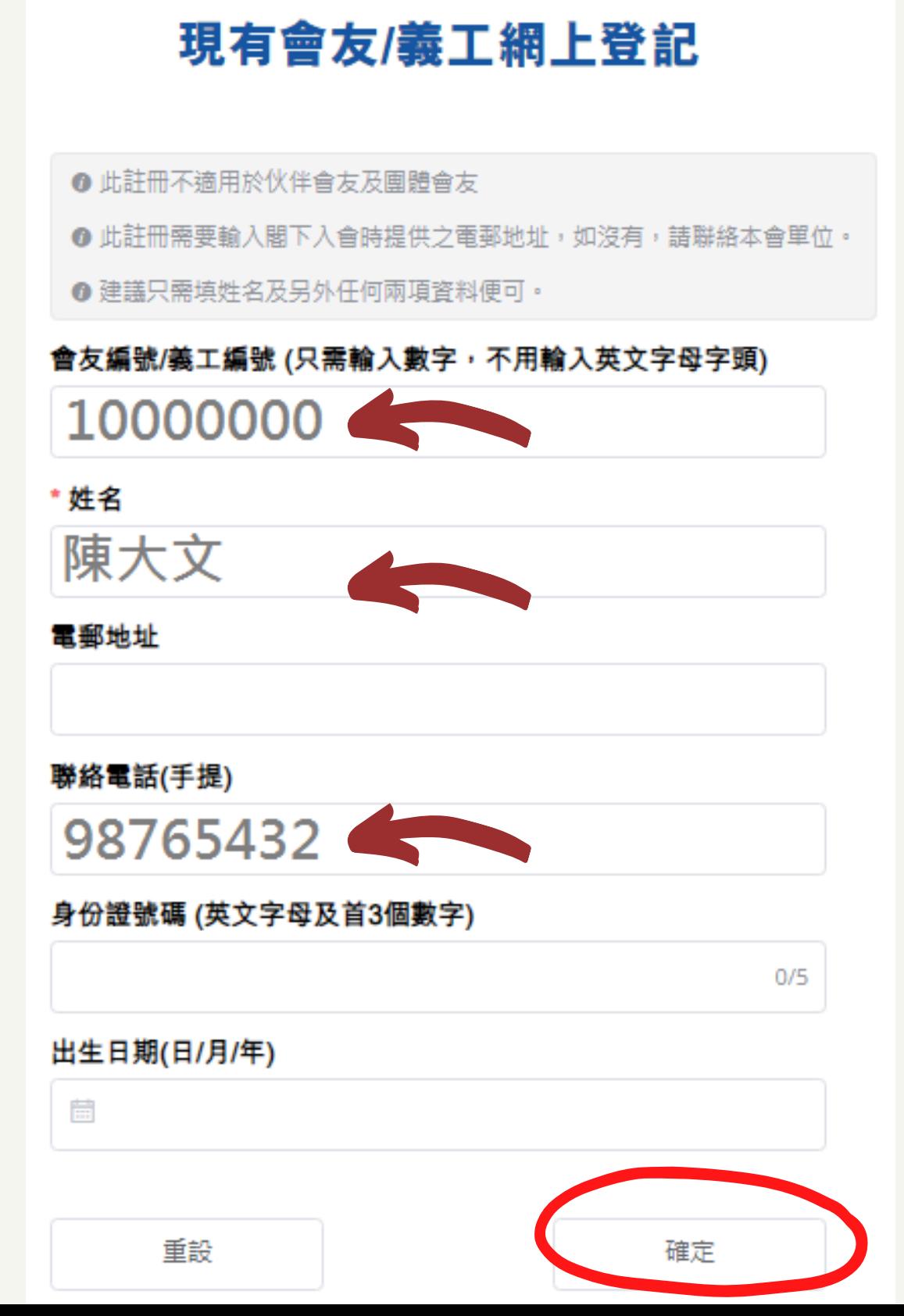

- 資料須與入會時填寫之表格內容相符。
- 資料不符而未能完成登記。

例子:

只填寫 「姓名」+「會友編號」+「聯絡電話」;或 「姓名」+「聯絡電話」+「出生日期」 其他欄位留空,按「確定」。

P A G E 4

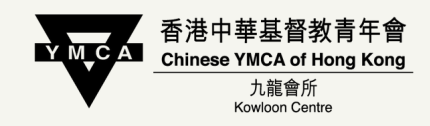

● 不建議於此處填寫電郵地址,因較大機會與會友系統現有

#### 現有會友/義工網上登記

◎ 此註冊不適用於伙伴會方及團體會方

❶ 此註冊需要輸入閣下入會時提供之電郵地址,如沒有,請聯絡本會單位。

❶ 建議只需填姓名及另外任何兩項資料便可。

#### 會友編號/義工編號 (只需輸入數字,不用輸入英文字母字頭)

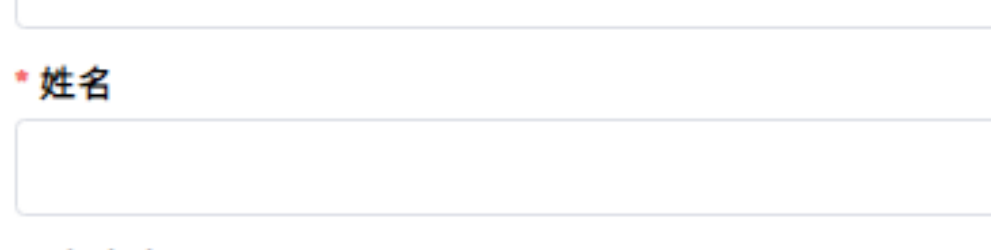

電郵地址

聯絡電話(手提)

#### 身份證號碼 (英文字母及首3個數字)

 $0/5$ 

#### 出生日期(日/月/年)

茼 重設 確定 請再檢查所填資料是否正確, 或 除 姓 名 以 外 試 改 填 另 外 兩 項 資 料 。

如 確 定 資 料 輸 入 無 誤, 以核對系統現存資料。

### 登 記 時 常 遇 問 題

#### 找不到對應的會友資料,建議只需填姓名及另外任何兩項資料便可。

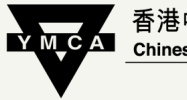

日/ビエキ<br>
Chinese YMCA of Hong Kong 九龍會所

## 如登記時出現「找不到對應的會友資料」 您 所 填 的 資 料 與 會 友 系 統 現 存 資 料 不 符,

- 
- 

# 請與本會所職員聯絡 (電話: 2783 3636),

#### 設定網上帳戶「登入名稱」及「密碼」

#### 現有會友/義工網上登記

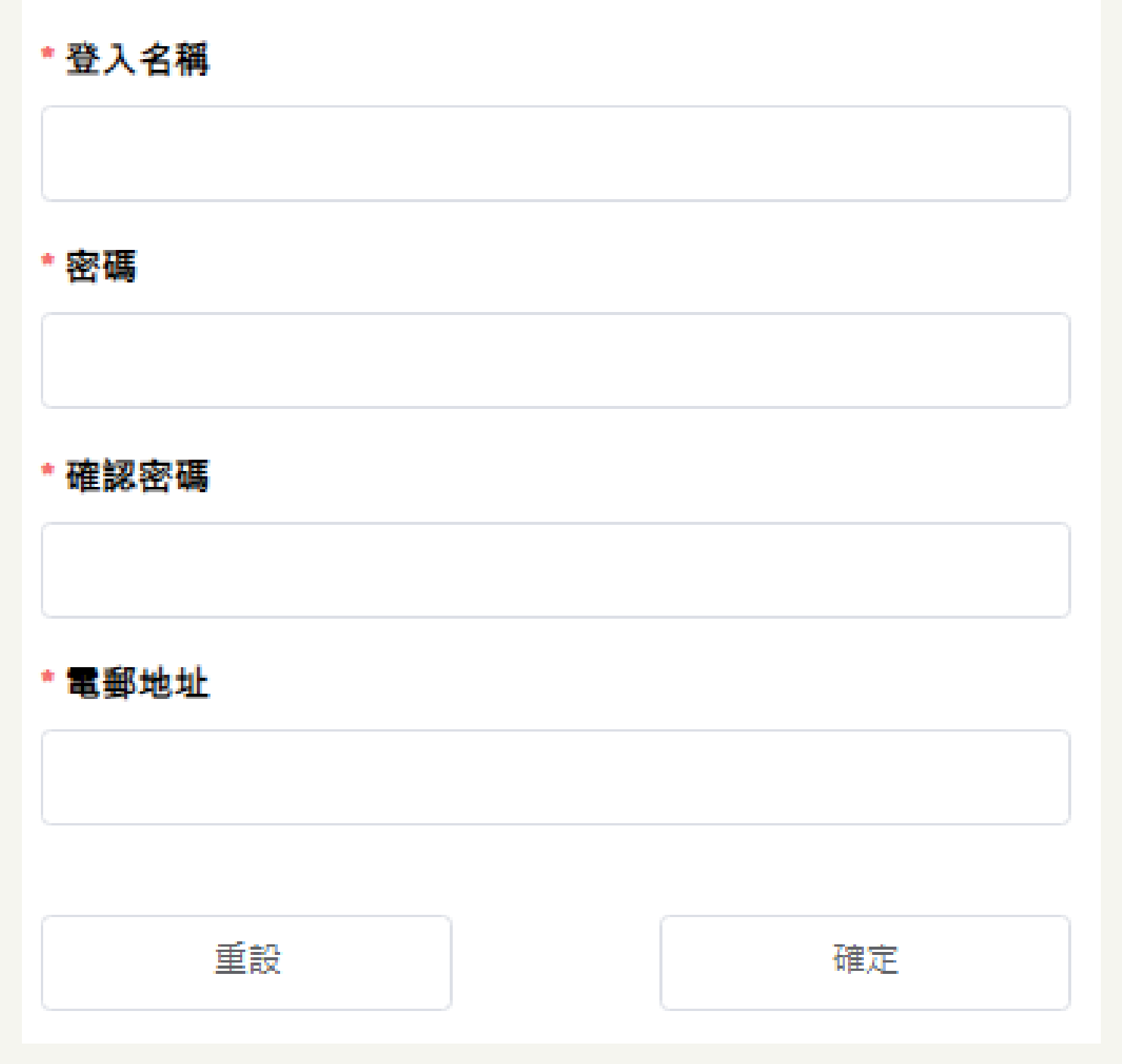

「登入名稱」: 必 須 由 6 - 1 2 位 英 文 字 母 或 數 字 組 成 大小寫沒有影響

「密碼」: 必須由 8-12位英文字母及數字組成 須留意大小寫

「 電 郵 地 址 」: 用作 收 取 確 認 通 知 、 收 據 、 重 設 密 碼 等

P A G E 6

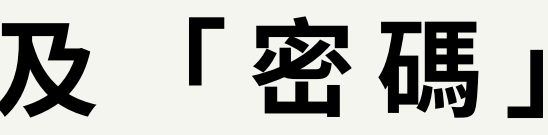

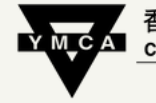

,<br>香港中華基督教青年會<br>I \_Chinese YMCA of Hong Kong 九龍會所 Cowloon Centre

#### <sup>已</sup> <sup>登</sup> <sup>記</sup> <sup>之</sup> <sup>會</sup> <sup>友</sup> <sup>如</sup> <sup>需</sup> <sup>續</sup> <sup>會</sup> , <sup>請</sup> <sup>按</sup> 「 <sup>賬</sup> <sup>號</sup> 」 <sup>→</sup> 「 <sup>會</sup> <sup>友</sup> <sup>續</sup> <sup>會</sup> 」

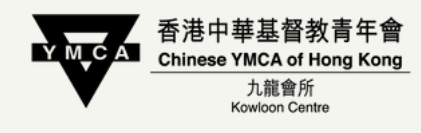

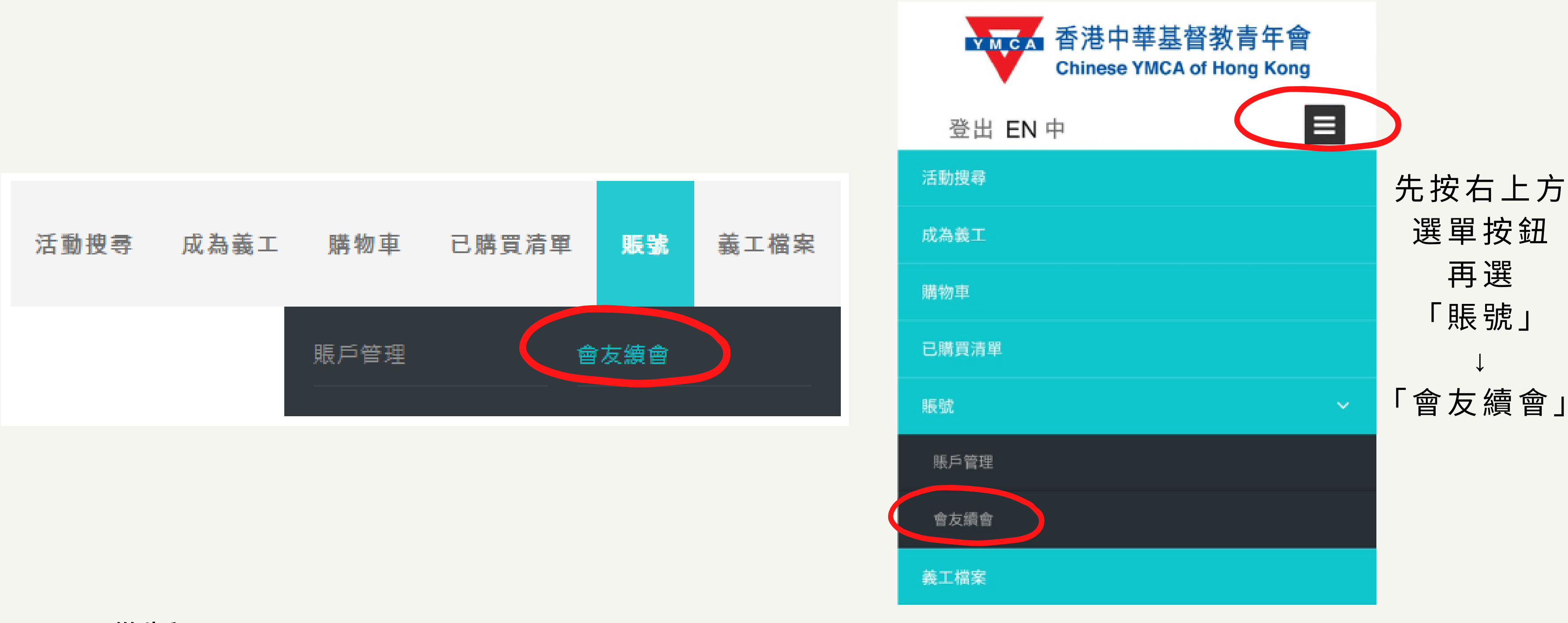

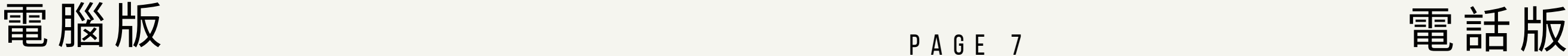

#### 非會友請按「成為新會友」或「成為新家庭會友」登記

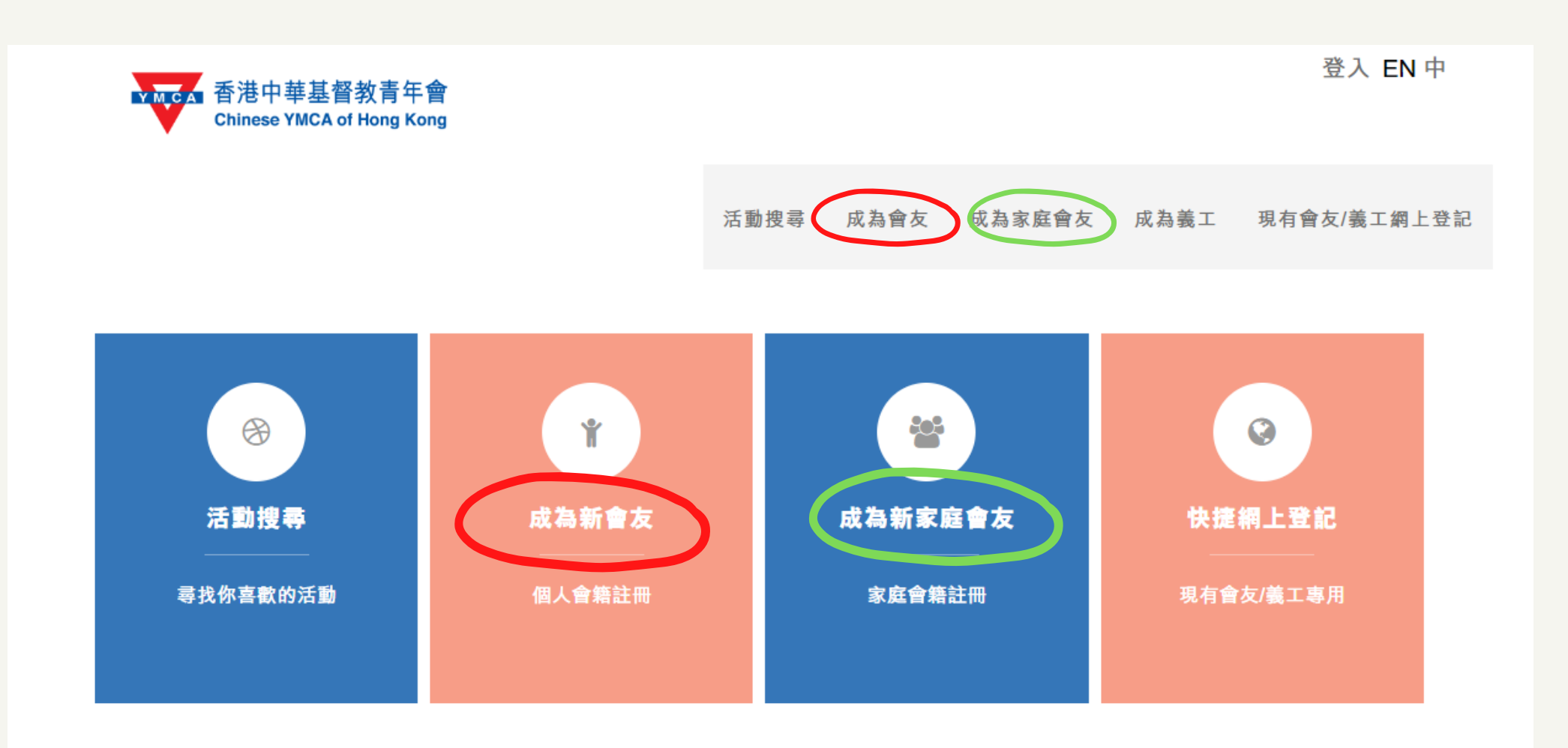

Chinese YMCA of Hong Kong © 2022 | 聯絡我們

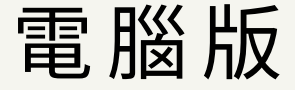

P A G E 8

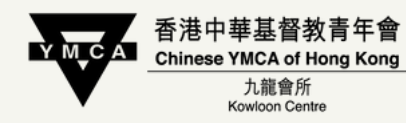

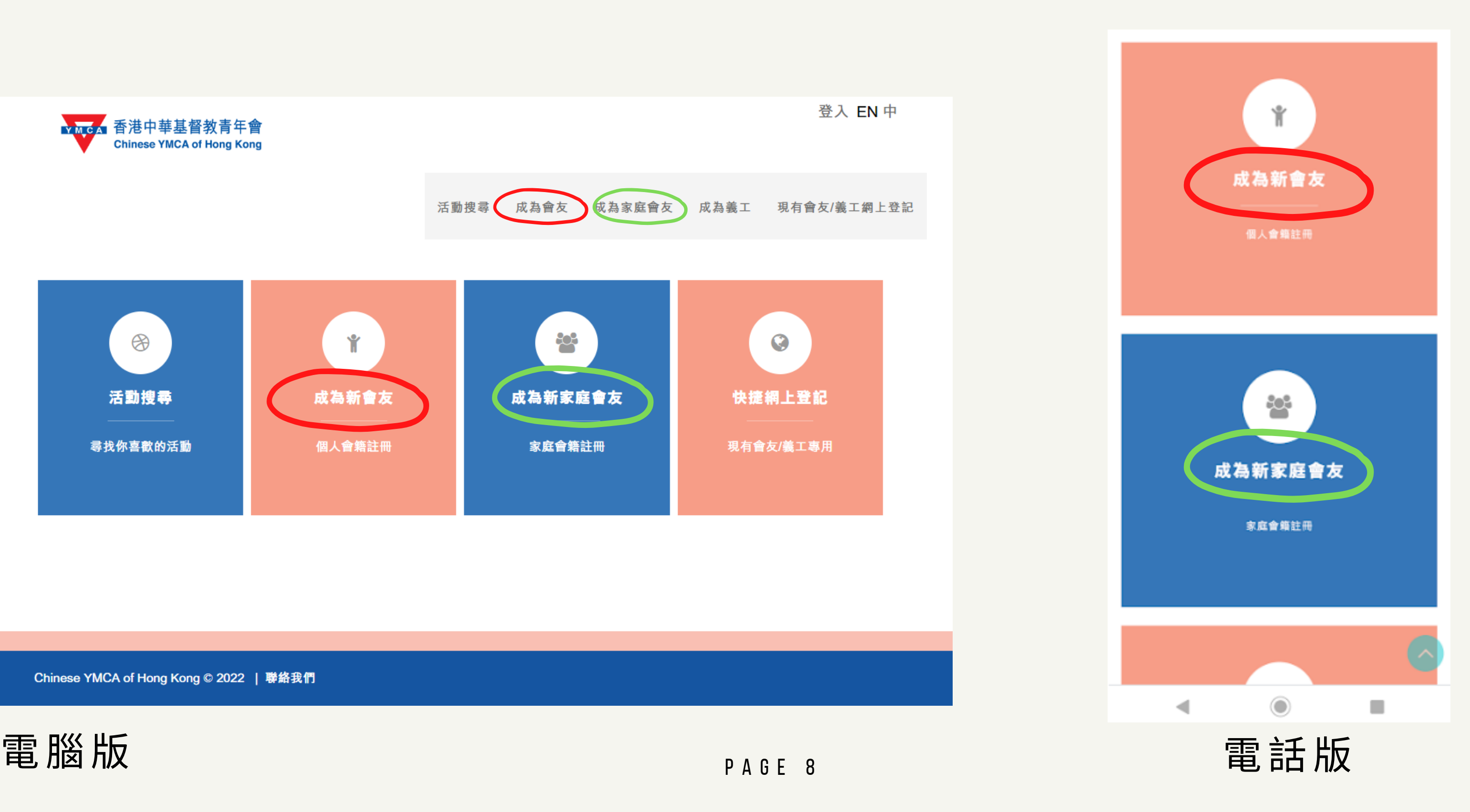

#### 填 妥 表 格 , 繳 費 後 即 可 成 為 本 會 會 友

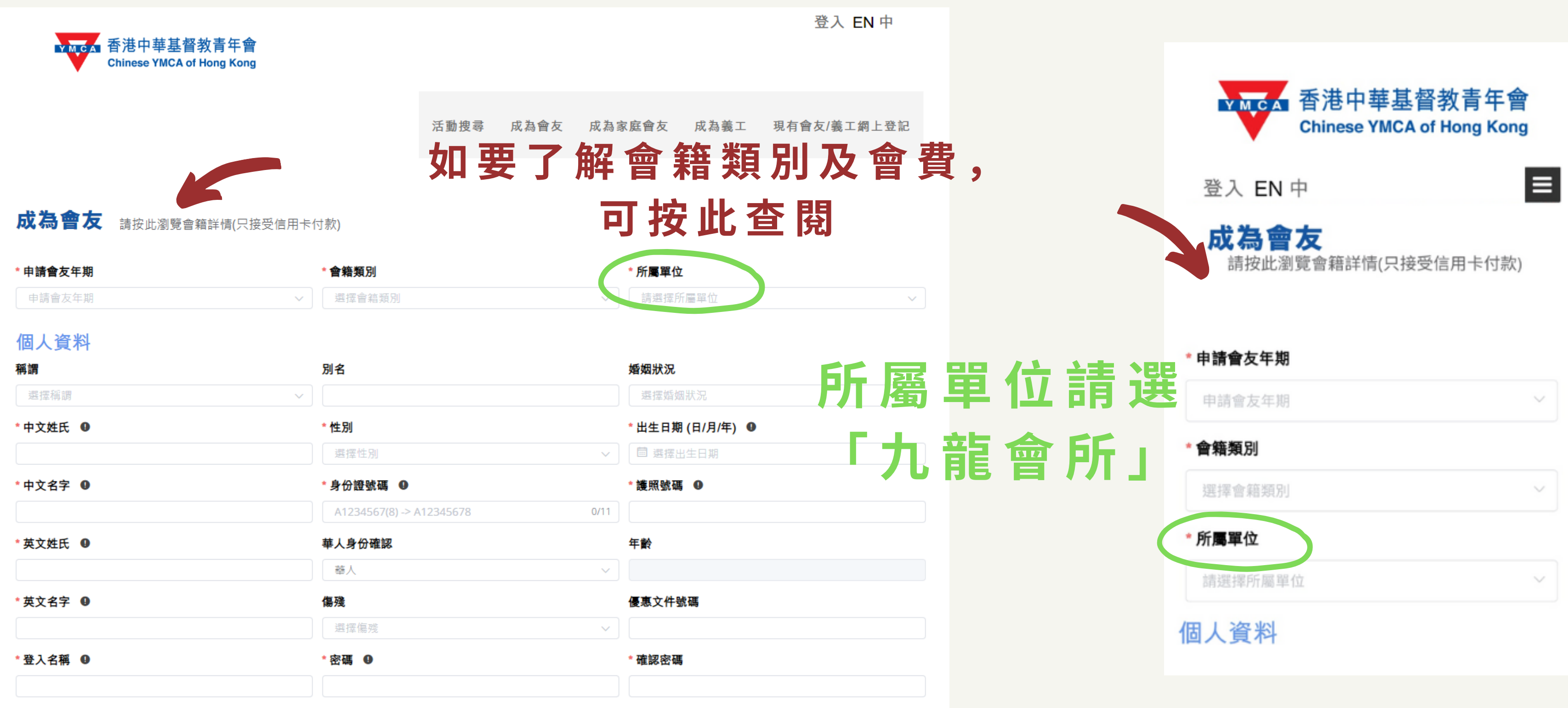

 $\mathbf{u}$ 

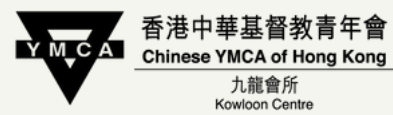

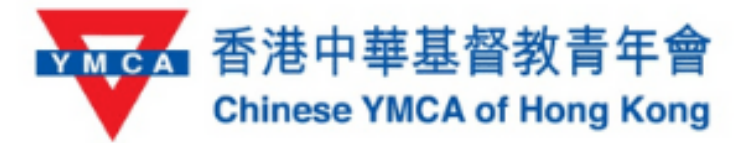

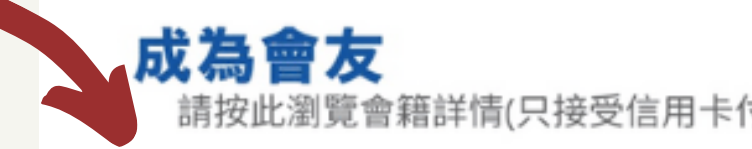

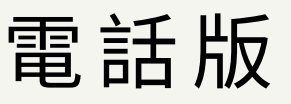

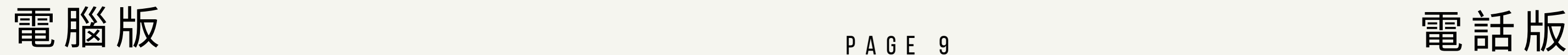

### 首次使用時完成登記網上帳戶, 日後可直接以「登入名稱」及「密碼」登入。

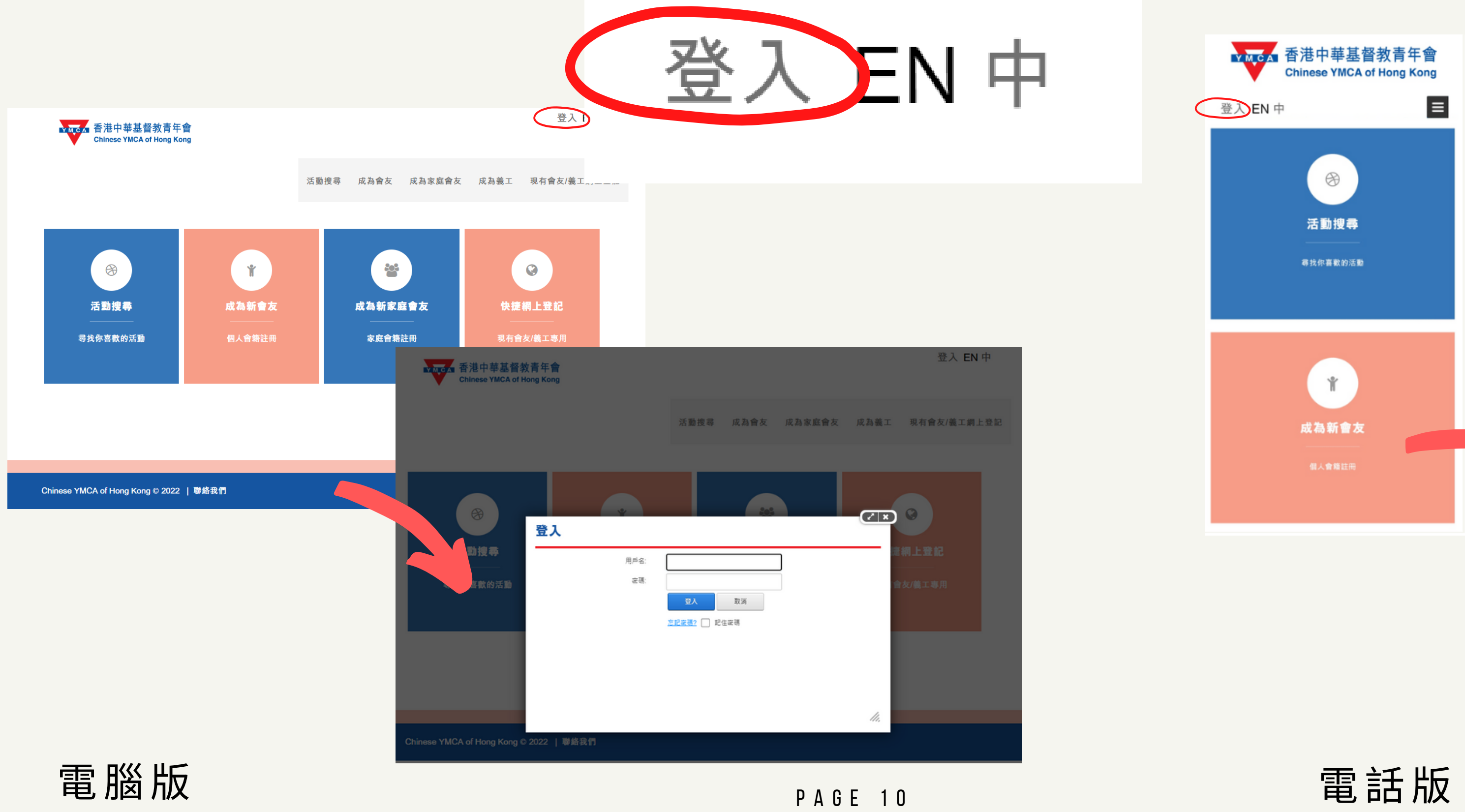

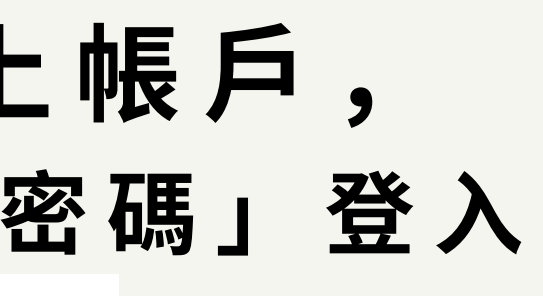

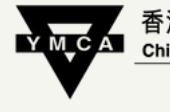

香港中華基督教青年會 Chinese YMCA of Hong Kong 九龍會所 Kowloon Centre

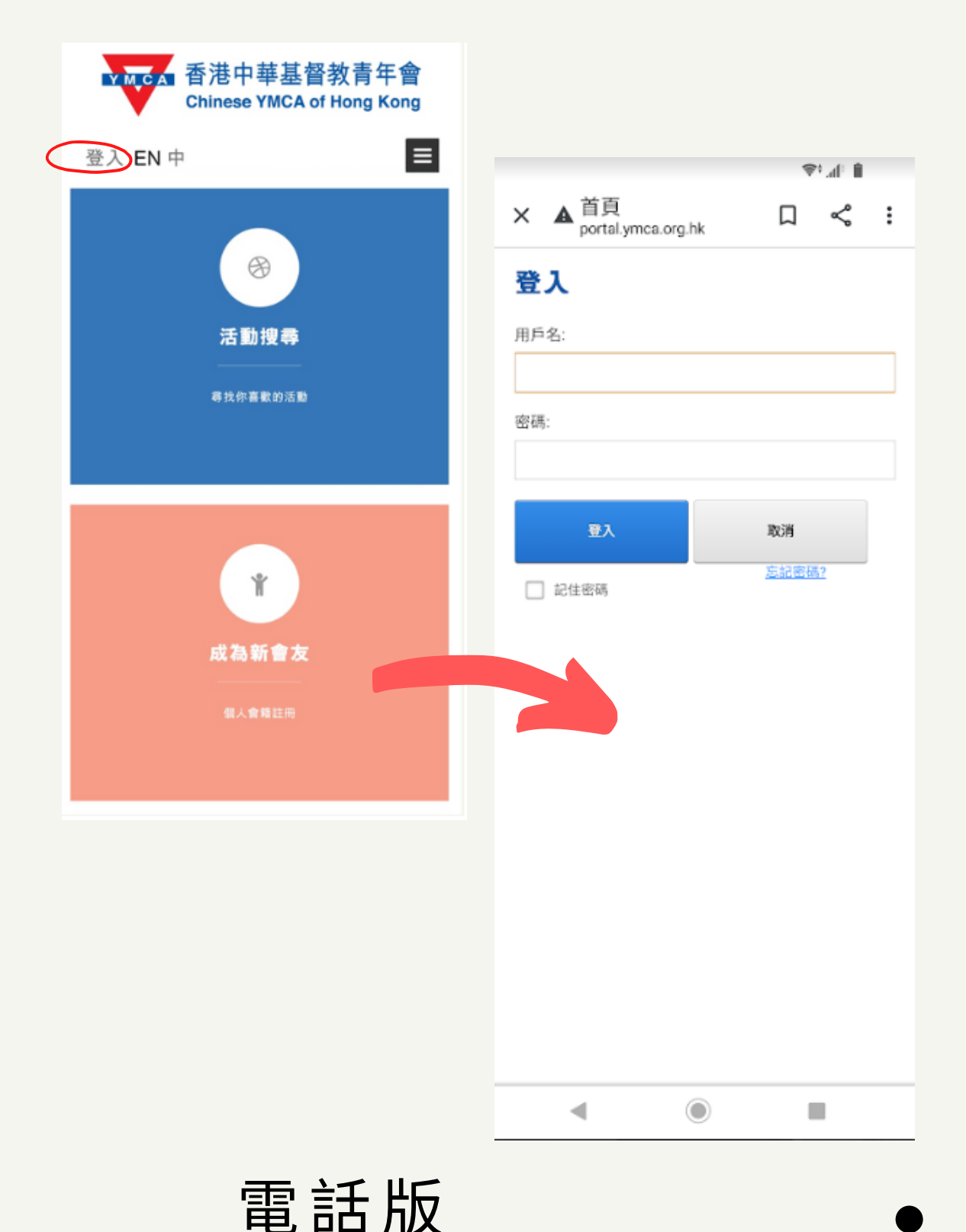

### 如 要 報 名 程 序 活 動 / 訓 練 班 , 請 先 登 入 帳 戶 , 再 按 「 活 動 搜 尋」

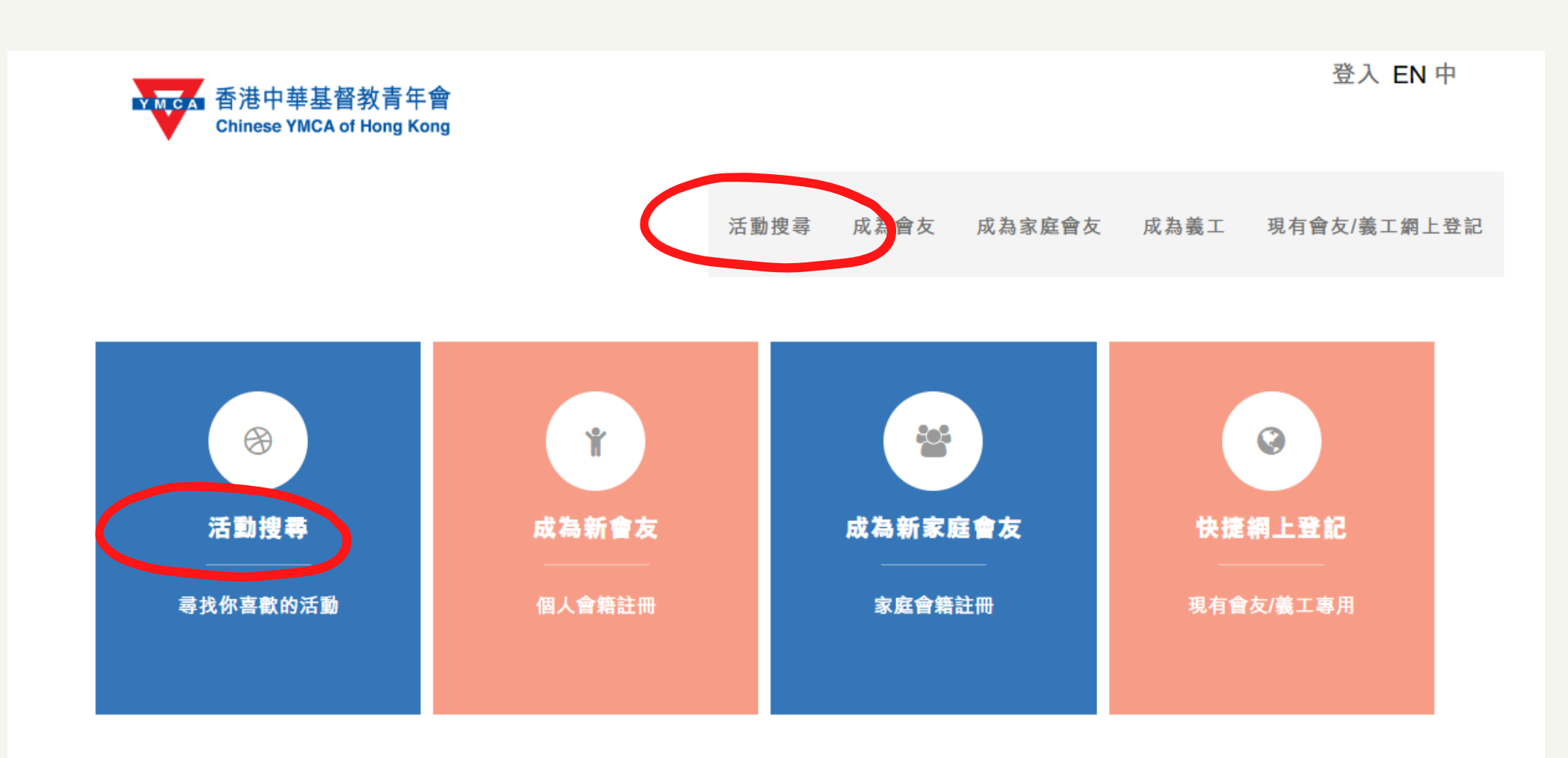

Chinese YMCA of Hong Kong © 2022 | 聯絡我們

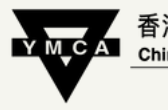

香港中華基督教青年會<br>Chinese YMCA of Hong Kong 九龍會所 Kowloon Centre

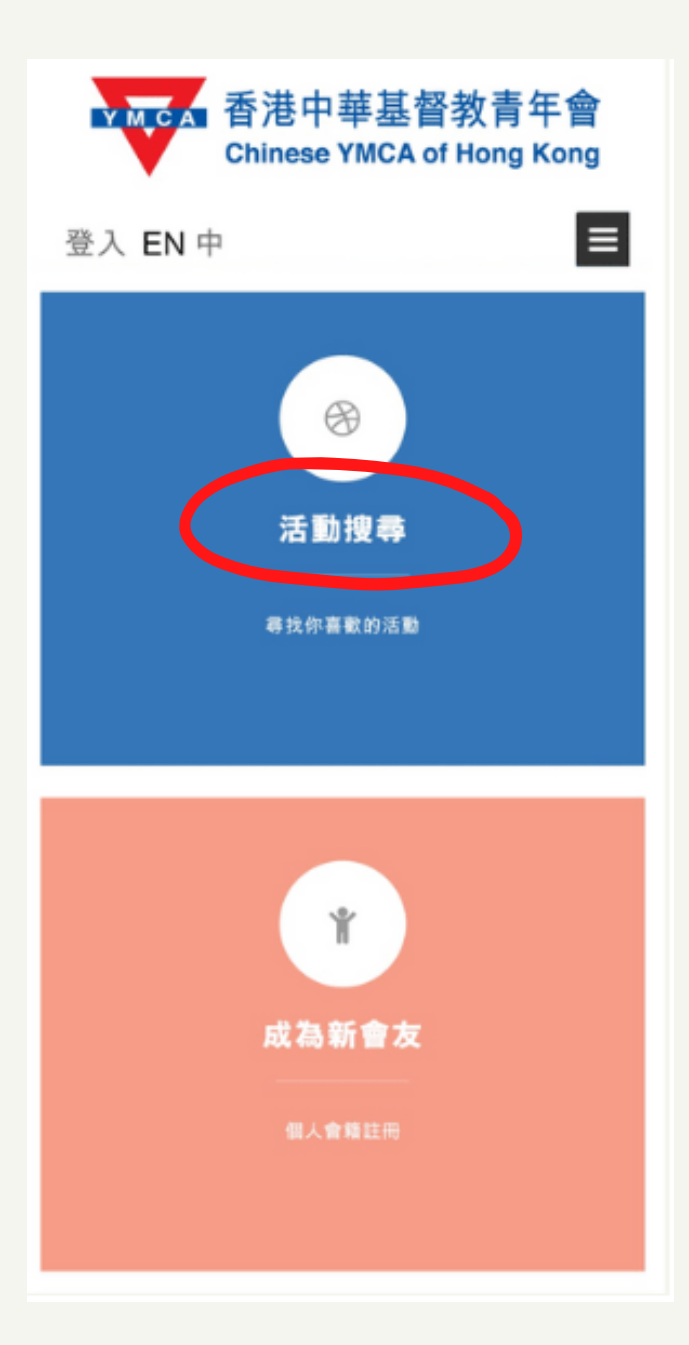

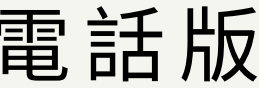

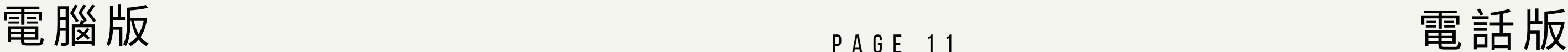

### 於搜尋列輸入「活動編號」→按「搜尋」

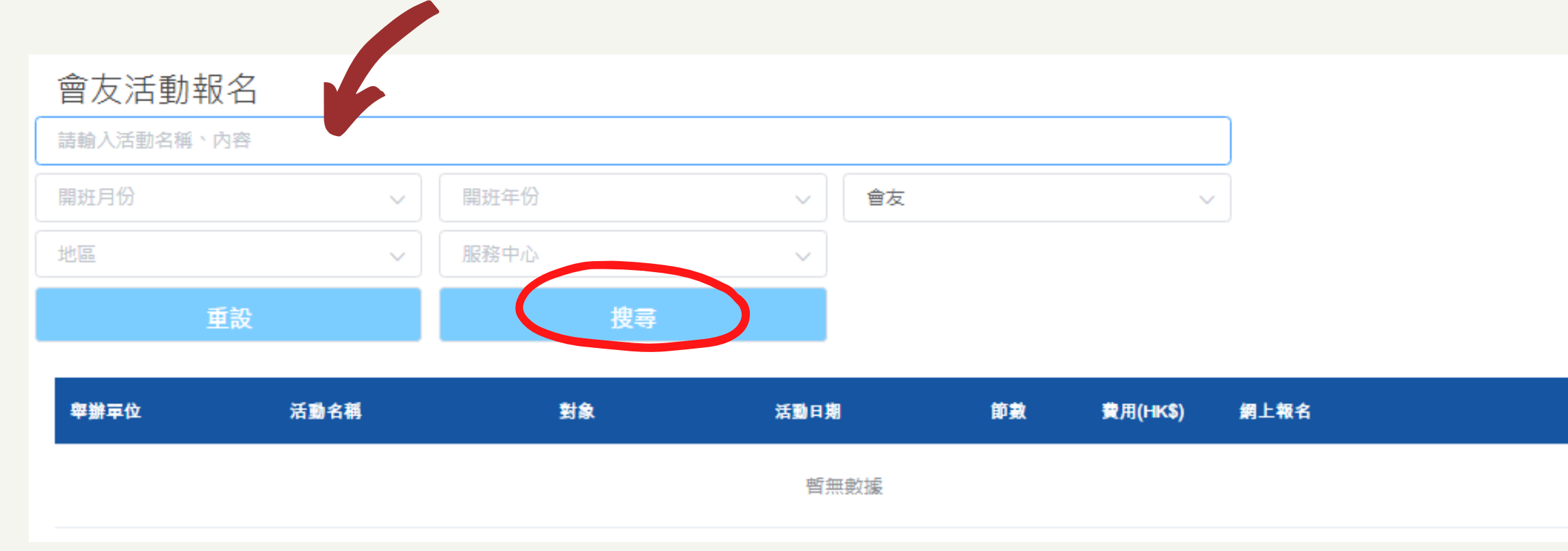

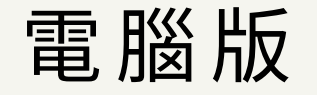

P A G E 1 2

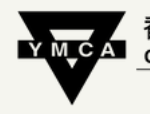

香港中華基督教青年會<br>Chinese YMCA of Hong Kong 九龍會所 Kowloon Centre

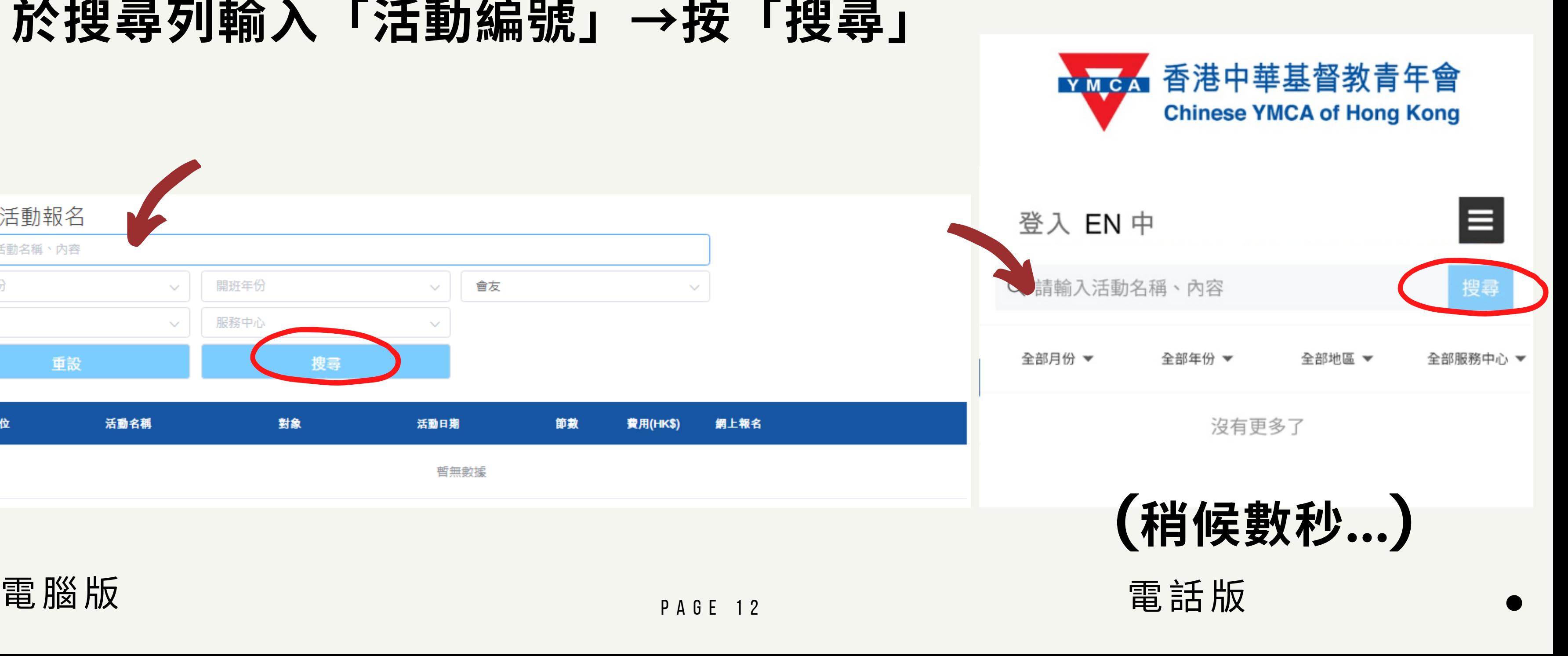

P A G E 1 3

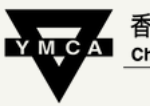

香港中華基督教青年會 Chinese YMCA of Hong Kong 九龍會所 Kowloon Centre

### 按「詳情」查看活動內容 按「加入」以選擇活動,你會看到... ⊕

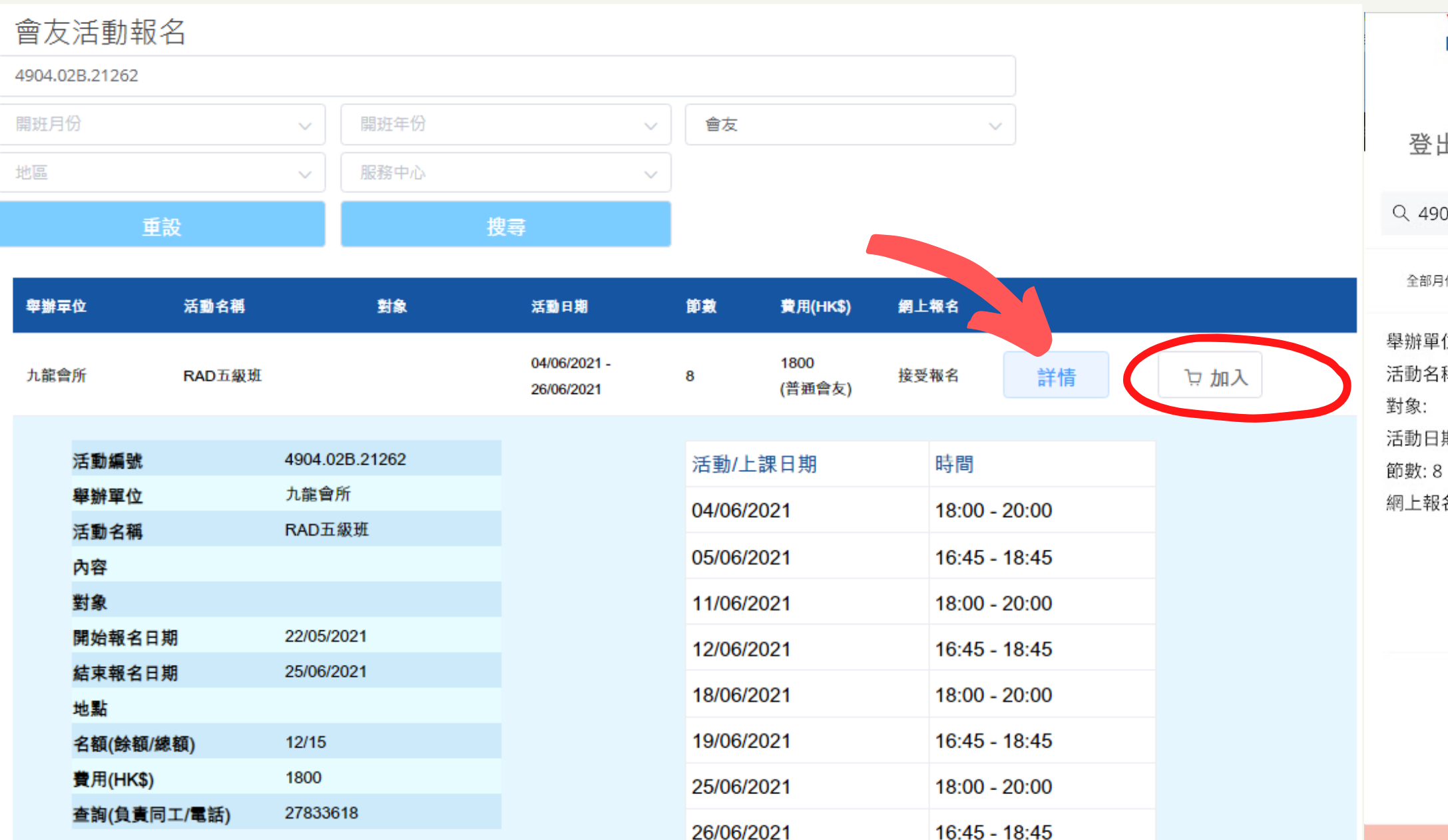

 $\mathbf{u}$ 

 $\approx$  $\vdash$ 

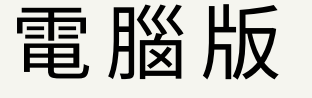

出 EN 中 詳情 活動編號: 4904.02B.21262 舉辦單位: 九龍會所 搜尋 04.02B.21262 活動名稱: RAD五級班 對象: 開始報名日期: 22/05/2021 份》 全部年份 ▼ 全部地區 ▼ 全部服務中心 ▼ 結束報名日期: 25/06/2021 名額(餘額/總額): 12/15 位:九龍會所 費用(HK\$): 1800 查詢(負責同工/電話): 27833618 稱: RAD五級班 活動/上課日期 時間 04/06/2021 18:00 - 20:00 期: 04/06/2021 - 26/06/2021 05/06/2021 16:45 - 18:45 **06/2021** 18:00 - 20:00 名: 接受報名  $3/2021$  $16:45 - 18:45$ 詳情 18/06/2021 18:00 - 20:00 19/06/2021 16:45 - 18:45 加入 25/06/2021 18:00 - 20:00 26/06/2021 16:45 - 18:45 沒有更多了 確認 Chinese YMCA of Hong Kong © 2021 | 聯絡我們 Chinese YMCA of Hong Kong © 2021 | 聯絡我們 電腦版 電話版

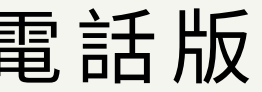

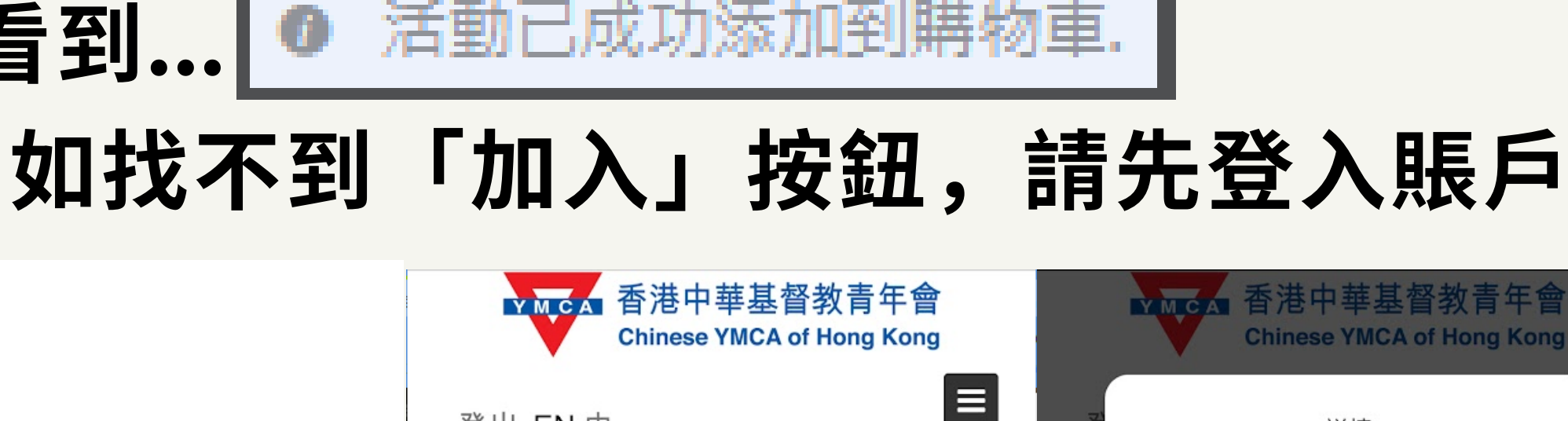

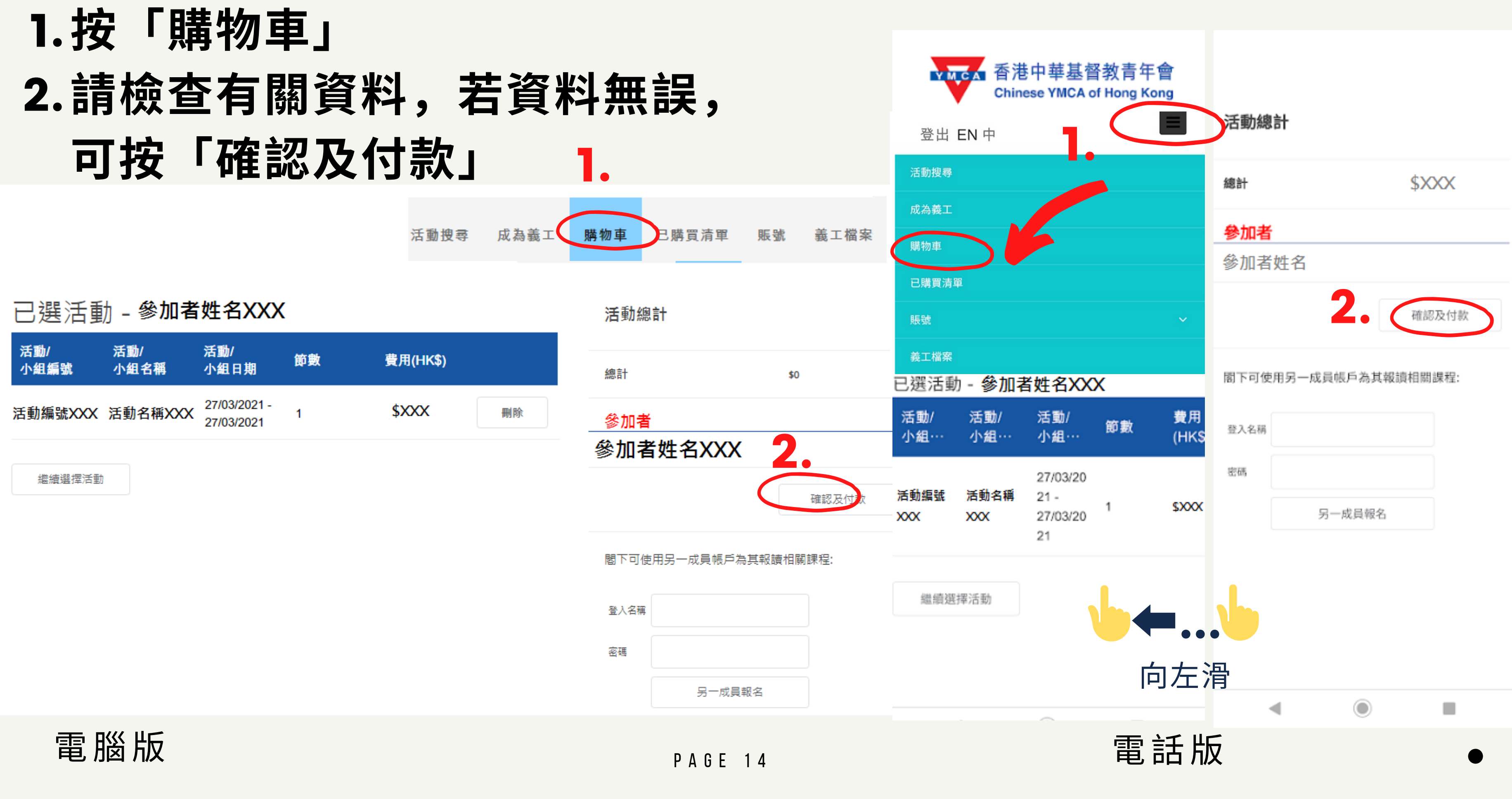

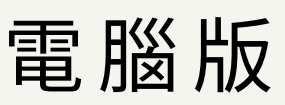

香港中華基督教青年會 Chinese YMCA of Hong Kong 九龍會所 Cowloon Cent

P A G E 1 5

### 按指示以信用卡付款後完成

#### 閱讀條款及剔選⽅格→「確認及付款」

本人已閲讀及同意所有條款細則, 並確認所提供的資料均屬真確, 如發現任何失實資料,此申請將有可能被取消。

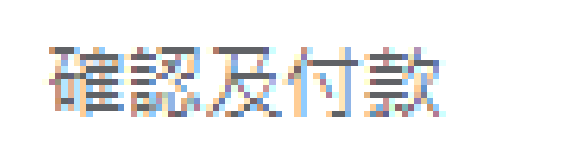

P A G E 1 6

# **C A O F H O N G K O N G K O W L O O N C E N T R E** 常⾒問題 1. 登入狀態 您已經登入帳戶,按「登出」便會登出帳戶 登入 EN 中 您未登入帳戶,

#### 按「登入」後填寫「用戶名稱」及「密碼」登入帳戶

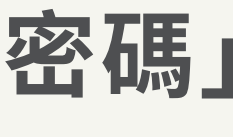

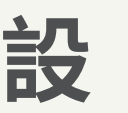

#### 如忘記「用戶名稱」,請致電27833636查詢

### 於登入頁面按「忘記密碼」 輸⼊「⽤戶名稱」重設

### 2. 忘記密碼

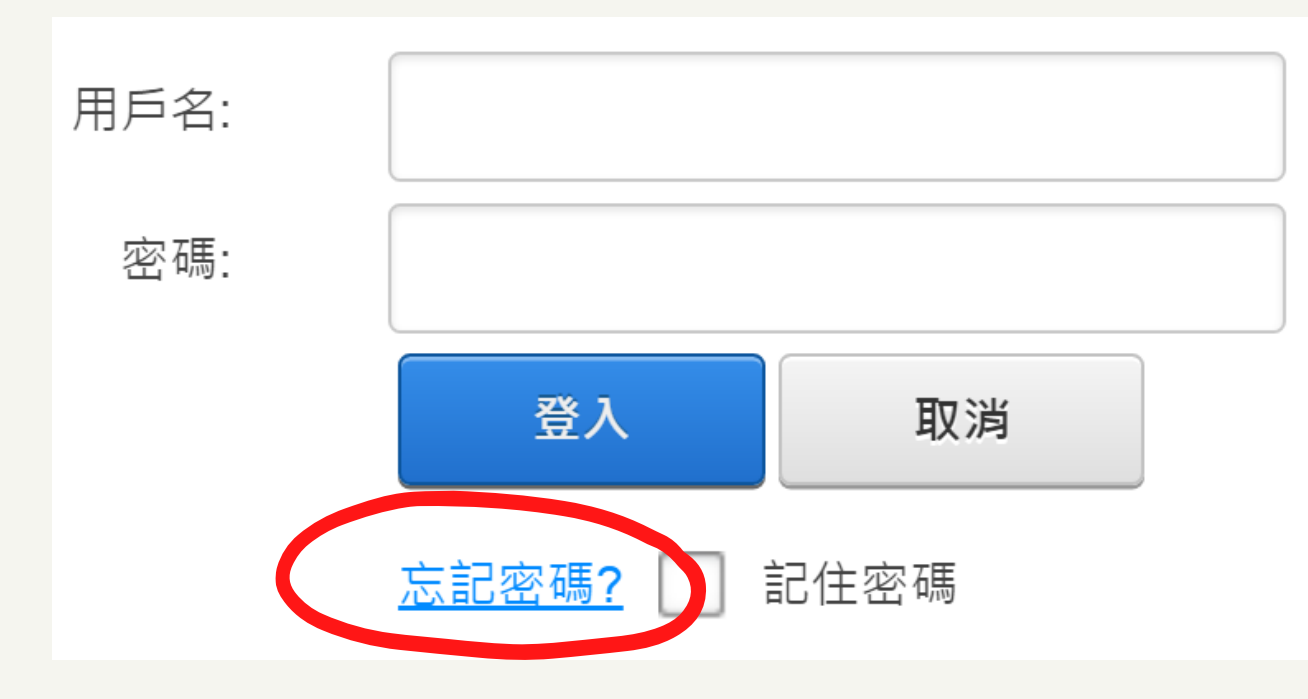

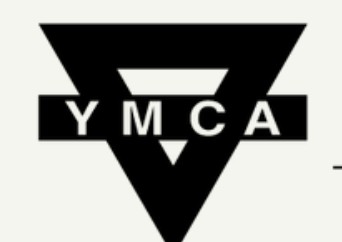

香港中華基督教青年會 **Chinese YMCA of Hong Kong** 

> 九龍會所 Kowloon Centre

## 查詢 ENQUIRY : 27833636